# Manual de utilizare vhfBridge

La curent29 septembrie 2022

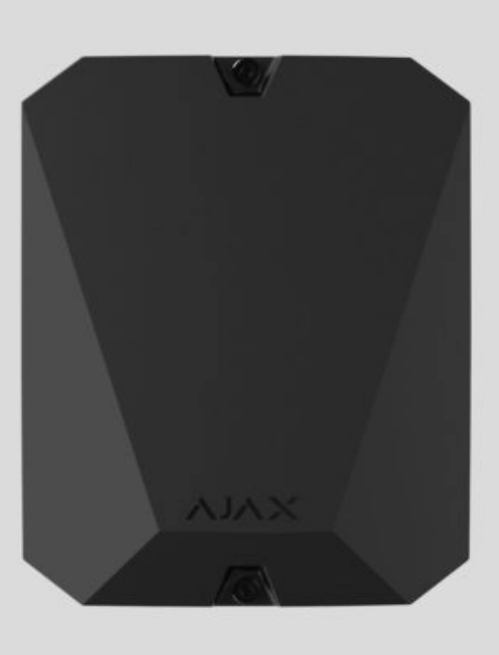

**vhfBridge** este un modul pentru conectarea sistemelor de securitate Ajax la emițătoare VHF terțe. Oferă 8 ieșiri de tranzistor pentru conectarea la emițătoare VHF terțe.

Dispozitivul este alimentat de la rețeaua de 100–240 V~ și poate fi alimentat de la o baterie de rezervă de 12 V⎓.

**vhfBridge** funcționează ca parte a sistemului de securitate Ajax și se conectează la hub prin protocolul de comunicație radio securizat Jeweler. [R](https://support.ajax.systems/en/jeweller-radio-protocol/)aza de comunicare hub este **de până la 1.800 de metri** fără obstacole. Livrat în două configurații: cu carcasă și fără ea.

Cumpăraț[i vhfBridge](https://ajax.systems/products/vhfbridge/)

### Elemente funcționale

#### Elemente de carcasă

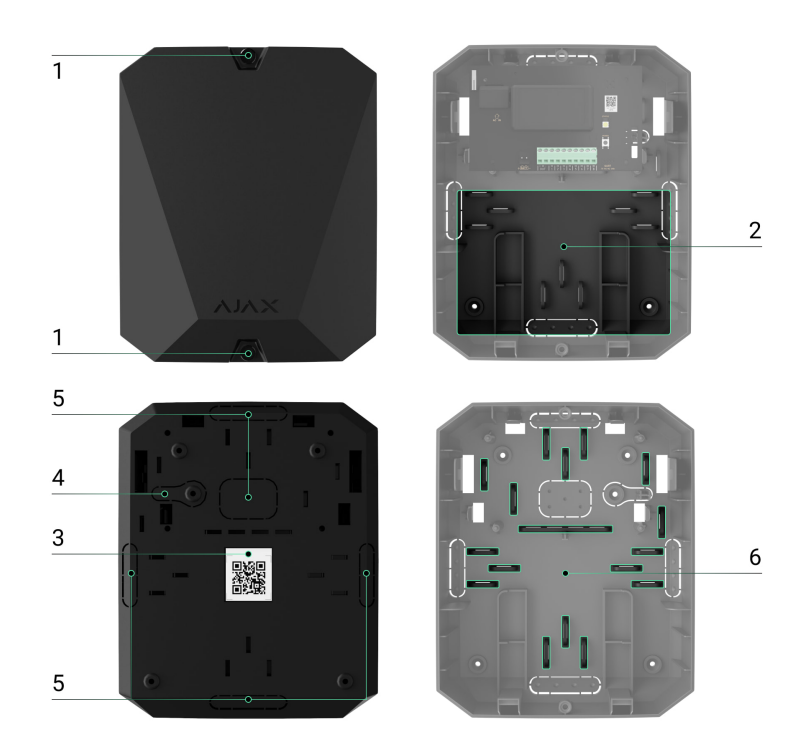

- **1.** Șuruburi care fixează capacul carcasei. Deșurubați cu o cheie hexagonală livrată (Ø 4 mm).
- **2.** Spațiu pentru o baterie de rezervă de 12 V⎓.

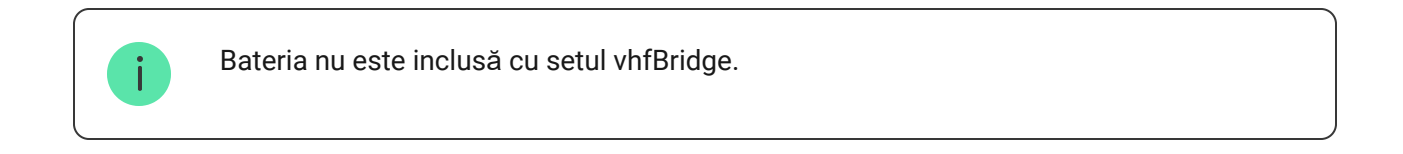

- **3.** Cod QR cu ID-ul dispozitivului. Este folosit pentru a asocia dispozitivul cu sistemul de securitate Ajax.
- **4.** Parte perforată a carcasei. Necesar pentru declanșarea manipularii în cazul oricărei încercări de detașare a dispozitivului de la suprafață.
- **5.** Părți perforate ale carcasei pentru ieșirea cablului.

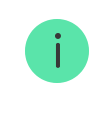

Prezența carcasei depinde de pachetul vhfBridge. Aparatul este livrat în două configurații: cu carcasă și fără ea.

### Elemente de placă vhfBridge

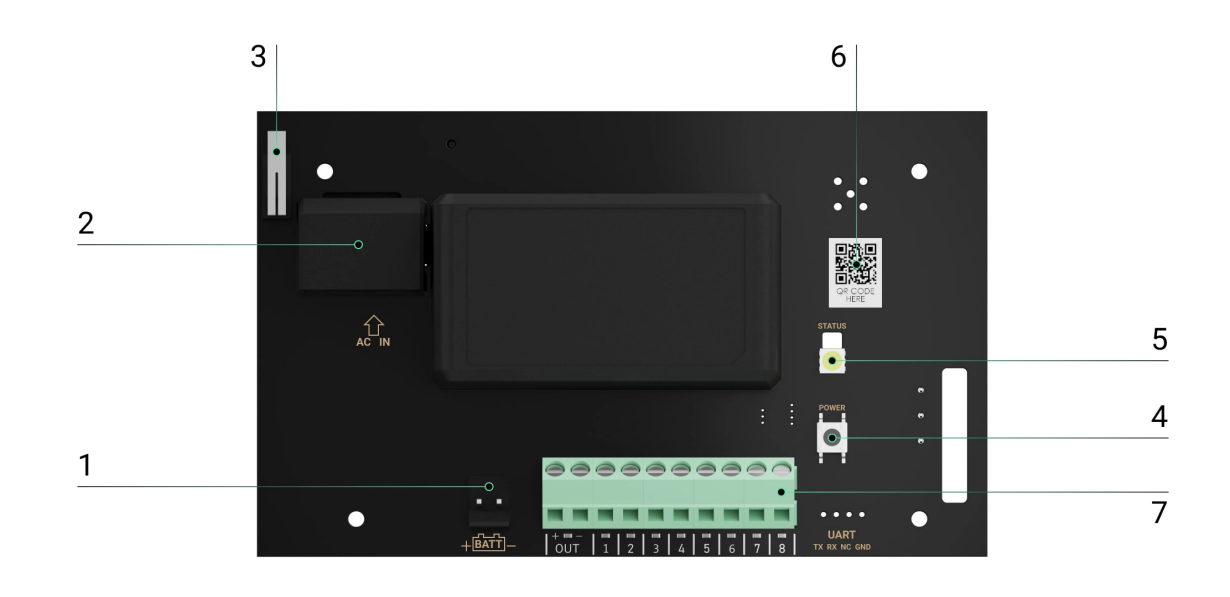

- **1.** Borne pentru conectarea unei baterii de rezervă de 12 V⎓.
- **2.** 100–240 V ~ intrare alimentare.
- **3.** Buton de manipulare. Semnale dacă capacul carcasei vhfBridge este îndepărtat.
- **4.** Butonul de pornire.
- **5.** Indicator cu LED.
- **6.** Cod QR cu ID-ul dispozitivului. Este folosit pentru a asocia dispozitivul cu sistemul de securitate Ajax.
- **7.** Terminale pentru conectarea unui transmițător VHF.

#### terminale vhfBridge

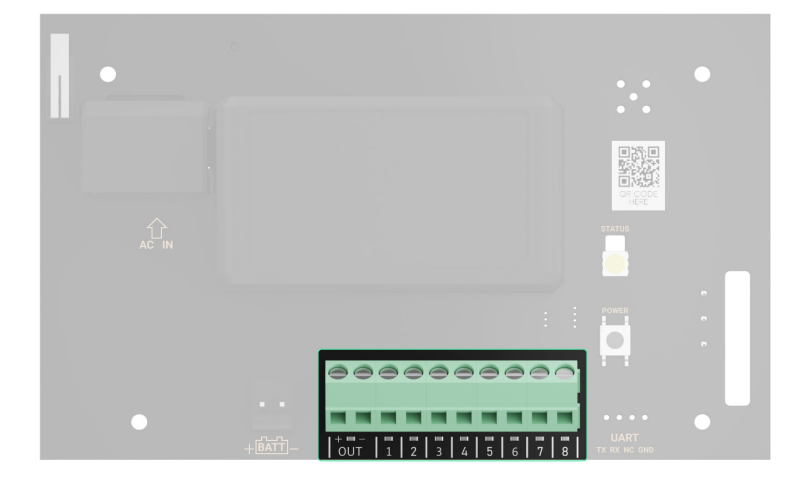

- BATT intrare pentru conexiunea de alimentare de rezervă de 12 V⎓.  $\bullet$
- OUT putere de ieșire pentru transmițătorul VHF de 12 V⎓ (curentul maxim de ieșire este de 2 A).
- OUT 1…8 ieșiri vhfBridge pentru conectarea unui transmițător VHF.

### Indicatie LED

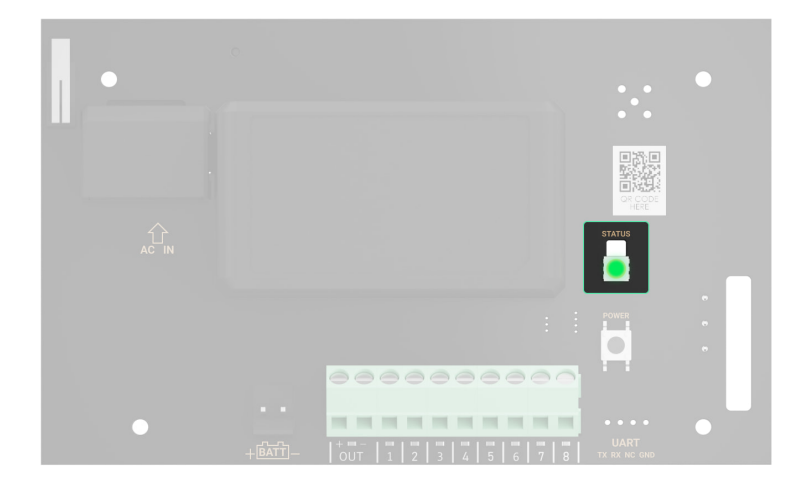

Indicatorul LED vhfBridge se poate aprinde alb, roșu sau verde, în funcție de starea dispozitivului.

Vă rugăm să rețineți că indicatorul LED nu este vizibil când capacul carcasei este închis. Indicatorul LED este utilizat în etapa de conectare și configurare vhfBridge. Mai târziu, starea dispozitivului poate fi monitorizată în aplicația Ajax.

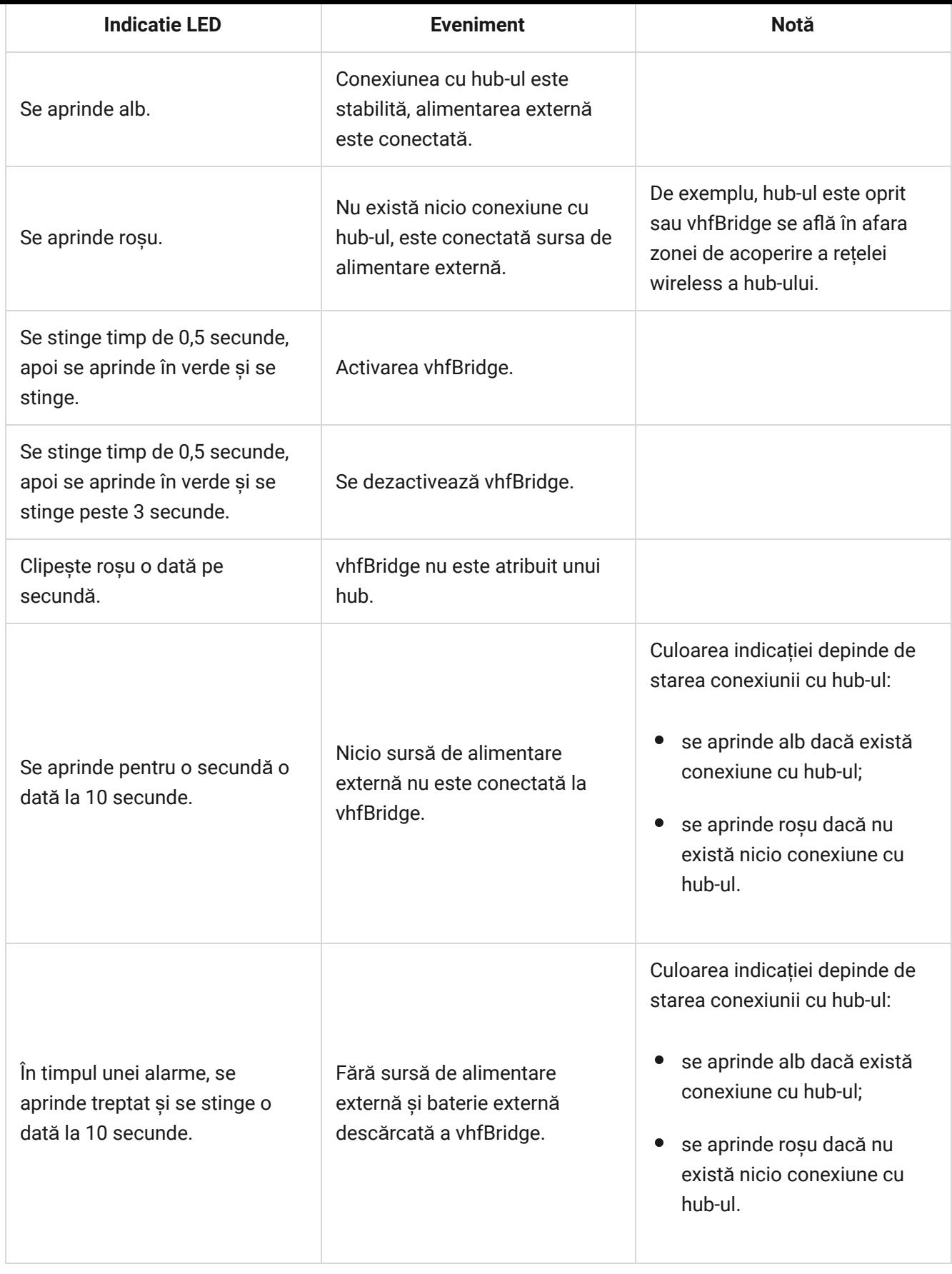

## **Indicație LED a stării ieșirii**

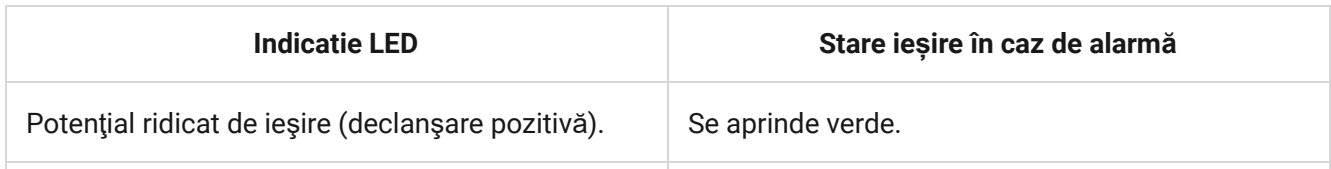

## Principiul de funcționare

vhfBridge este conceput pentru a conecta transmițătoare VHF terțe pentru a crea un canal suplimentar pentru transmiterea evenimentelor către CMS.

Canalul de comunicare cu CMS creat folosind vhfBridge poate fi folosit ca unic sau ca canal de rezervă pentru comunicarea cu CMS (opțiune recomandată mai fiabilă). Aceasta înseamnă că hub-ul poate transmite simultan toate evenimentele și alarmele către stația de monitorizare a companiei de securitate nu numai prin SIA (DC-09), ADEMCO 685, SurGard (Contact ID) și alte protocoale proprietare, ci și folosind vhfBridge.

Transponderul primește informații despre alarme și evenimente de la hub prin intermediul canalului radio Jeweler. Apoi, vhfBridge îl transmite la un transmițător VHF terț prin fire. Emițătorul VHF, la rândul său, transmite toate evenimentele și alarmele către CMS printr-un canal radio.

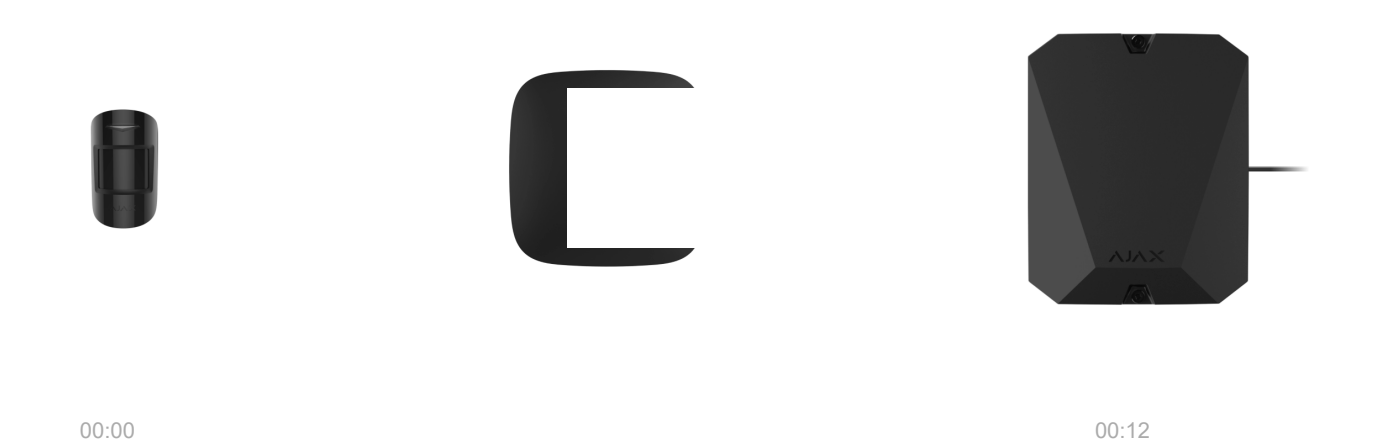

Evenimentele pot fi transmise către CMS prin Internet și vhfBridge în paralel. Transmiterea prin Internet funcționează ca canal principal datorită fiabilității și informativității mai mari. Evenimentele transmise pot conține numărul zonei detectorului declanșat, numărul grupului, numărul utilizatorului și alte date.

vhfBridge funcționează ca un canal de comunicare de rezervă, duplicând toate evenimentele transmise prin Internet. Viteza de livrare a evenimentelor și alarmelor în ambele cazuri nu depășește 1 secundă.

#### **Un exemplu de algoritm de acțiuni în cazul unei alarme de la un detector de mișcare MotionProtect:**

- **1.** MotionProtect a detectat o alarmă.
- **2.** MotionProtect transmite alarma către hub prin protocolul radio Jeweler.
- **3.** Hub-ul primește alarma MotionProtect și o transmite către vhfBridge prin protocolul radio Jeweler.
- **4.** vhfBridge primește alarma de la hub și o transmite transmițătorului VHF printro conexiune prin cablu.
- **5.** Emițătorul VHF primește alarma și o transmite la receptorul radio din partea CMS prin canalul radio.
- **6.** Receptorul radio primește alarma și o transmite software-ului CMS.
- **7.** CMS primește și procesează alarma.

#### **Tipuri de ieșire**

vhfBridge are 8 ieșiri potențiale pentru conectarea la un transmițător VHF. Există două tipuri de ieșiri:

- **1.** Potenţial ridicat de ieşire (declanşare pozitivă).
- **2.** Ieșire cu potențial scăzut (declanșare negativă).

Ieșirea cu potențial ridicat nu furnizează tensiune în stare normală. De îndată ce apare o alarmă sau un eveniment, ieșirea furnizează o tensiune de 12–14 V⎓. Ieșirea cu potențial scăzut funcționează invers. În stare normală, tensiunea este menținută la 12–14 V⎓, iar atunci când are loc o alarmă sau un eveniment, aceasta scade la 0 V.

Tipul de ieșire vhfBridge și durata impulsului de alarmă sunt configurabile în aplicațiile Ajax.

## Sursa de alimentare a transmițătorului VHF

vhfBridge poate furniza un transmițător VHF terț cu o putere de 12 V⎓ (curent maxim de ieșire este de 2 A).

Dacă transmițătorul VHF are un consum de curent mai mare de 2 A, acesta poate fi alimentat de bateria vhfBridge. În acest caz, dezactivați urmărirea încărcării bateriei în setările vhfBridge, astfel încât utilizatorii sistemului să nu primească notificări despre încărcarea bateriei vhfBridge prea mult timp.

## Trimiterea evenimentelor către Stația Centrală de Monitorizare (CMS)

Sistemul de securitate Ajax poate transmite alarme către aplicația de monitorizare [PRO Desktop](https://ajax.systems/pro-desktop/), precum și către Stația Centrală de Monitorizare (CMS) folosind **SurGard (Contact ID)** , **SIA DC-09 (ADM-CID)** , **ADEMCO 685** și alte protocoale proprietare. Lista protocoalelor acceptate este disponibilă aici.

#### [La ce CMS poate fi conectat sistemul de securitate Ajax](https://ajax.systems/connecting-to-cms/)

Când se primește o alarmă, operatorul stației de monitorizare a companiei de pază știe ce s-a întâmplat și unde trebuie trimisă unitatea de răspuns rapid. Toate dispozitivele Ajax sunt adresabile, astfel încât evenimentele, tipul dispozitivului, numele și camera atribuite acestuia pot fi transmise la PRO Desktop și la CMS. Lista parametrilor transmisi poate diferi în funcție de tipul CMS și de protocolul de comunicare selectat.

> Puteți găsi ID-ul vhfBridge și numărul zonei [î](#page-10-0)n State în aplicațiile Ajax. Numărul dispozitivului corespunde numărului buclei (zonei).

## <span id="page-7-0"></span>Adăugarea la sistem

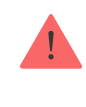

## Înainte de a adăuga un dispozitiv

- 1. Instalați aplicația Ajax PRO [.](https://ajax.systems/software/#engineers) Creați un cont. [A](https://support.ajax.systems/en/faqs/how-to-create-the-ajax-pro-account/)dăugați un hub în aplicație și creați cel puțin o cameră virtuală.
- **2.** Verificați dacă hub-ul este pornit și are acces la Internet: prin cablu Ethernet, Wi-Fi și/sau rețea mobilă. Puteți face acest lucru în aplicația Ajax sau verificând sigla hub-ului de pe placa frontală. Ar trebui să se aprindă alb sau verde dacă hub-ul este conectat la rețea.
- **3.** Verificați starea hub-ului în aplicația Ajax și asigurați-vă că este **dezarmat** Își **nu pornește actualizările** .

Doar un singur modul vhfBridge poate fi conectat la un hub Ajax compatibil .

#### Pentru a conecta vhfBridge

- **1.** Deschideți aplicația Ajax. Dacă contul dvs. are acces la mai multe hub-uri, selectați-l pe cel la care doriți să adăugați vhfBridge.
- **2.** Accesați **Dispozitive** meniu și faceți clic pe **Adăugare dispozitiv** .
- **3.** Denumiți transponderul, scanați sau introduceți manual codul QR (situat pe carcasa și ambalajul dispozitivului) și selectați o cameră și un grup (dacă este activat modul de grup).
- **4.** Faceți clic pe **Adăugare**  va începe numărătoarea inversă.
- **5.** Porniți vhfBridge ținând apăsat butonul de pornire timp de 3 secunde. Rețineți că cererea de conectare la hub este trimisă numai atunci când modulul de integrare este pornit.

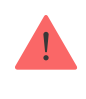

Vă rugăm să rețineți că pentru a găsi și împerechea dispozitivul, transponderul ar trebui să fie amplasat în raza de acțiune radio a hub-ului (în aceeași locație securizată).

Dacă conexiunea a eșuat, deconectați vhfBridge timp de 5 secunde și încercați din nou. Dacă transponderul a fost deja alocat unui alt hub, opriți vhfBridge și apoi urmați procedura standard de adăugare.

Transponderul conectat va apărea în lista de dispozitive hub din aplicație. Actualizările stării dispozitivului depind de setările Bijutierului . Perioada implicită de actualizare a stării în aplicație este de 36 de secunde.

### Contor de defecțiuni

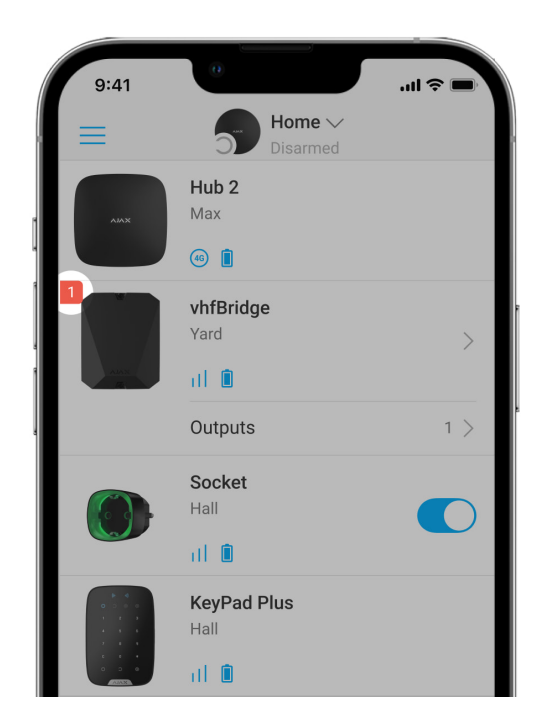

Când este detectată o defecțiune a vhfBridge (de exemplu, fără alimentare externă), aplicația Ajax va afișa o pictogramă roșie cu un număr în colțul din stânga sus al pictogramei dispozitivului. Acest număr indică numărul de defecțiuni.

Toate defecțiunile pot fi văzute în stările transponderului. Câmpurile cu defecțiuni vor fi evidențiate cu roșu.

#### icoane

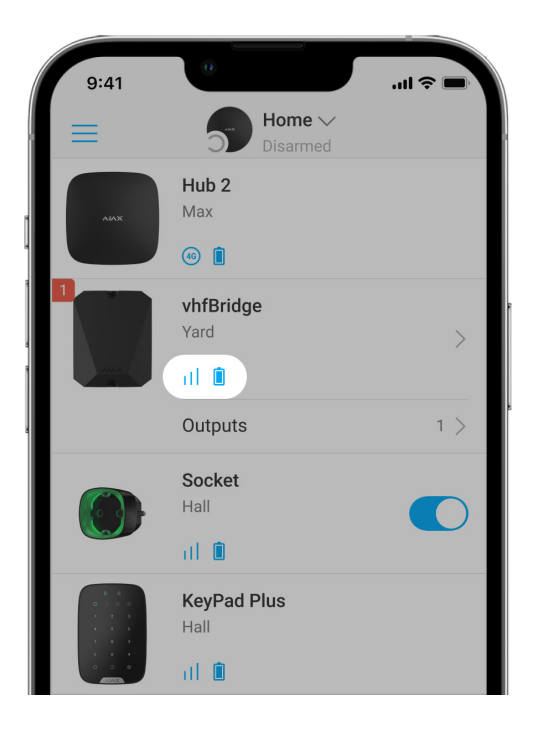

Pictogramele afișează unele dintre stările vhfBridge. Le puteți verifica în aplicația Ajax din **Dispozitive** fila.

<span id="page-10-0"></span>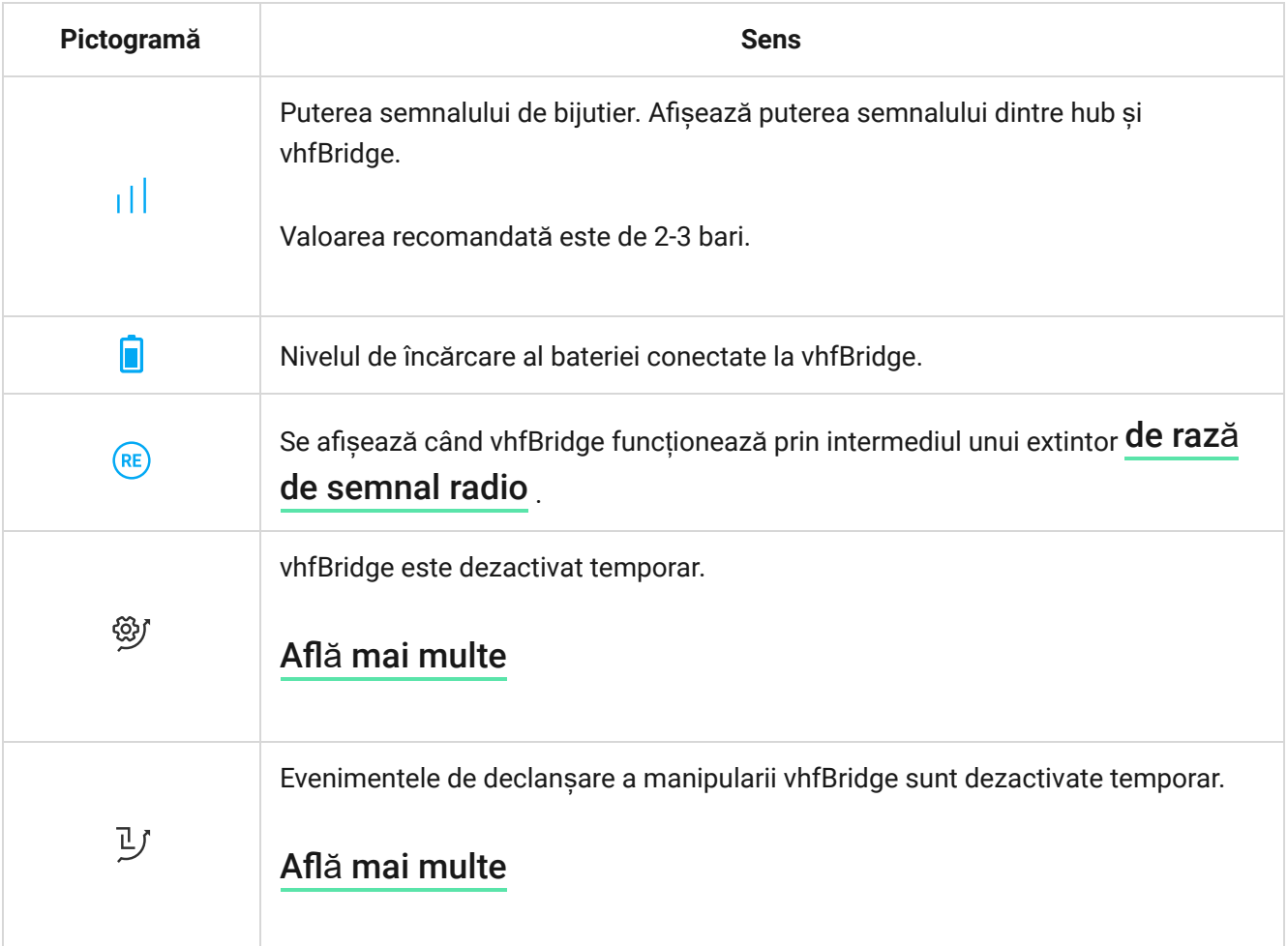

Statele pot fi găsite în aplicația Ajax:

- **1. Accesați Dispozitive f**ila.
- **2.** Selectați vhfBridge din listă.

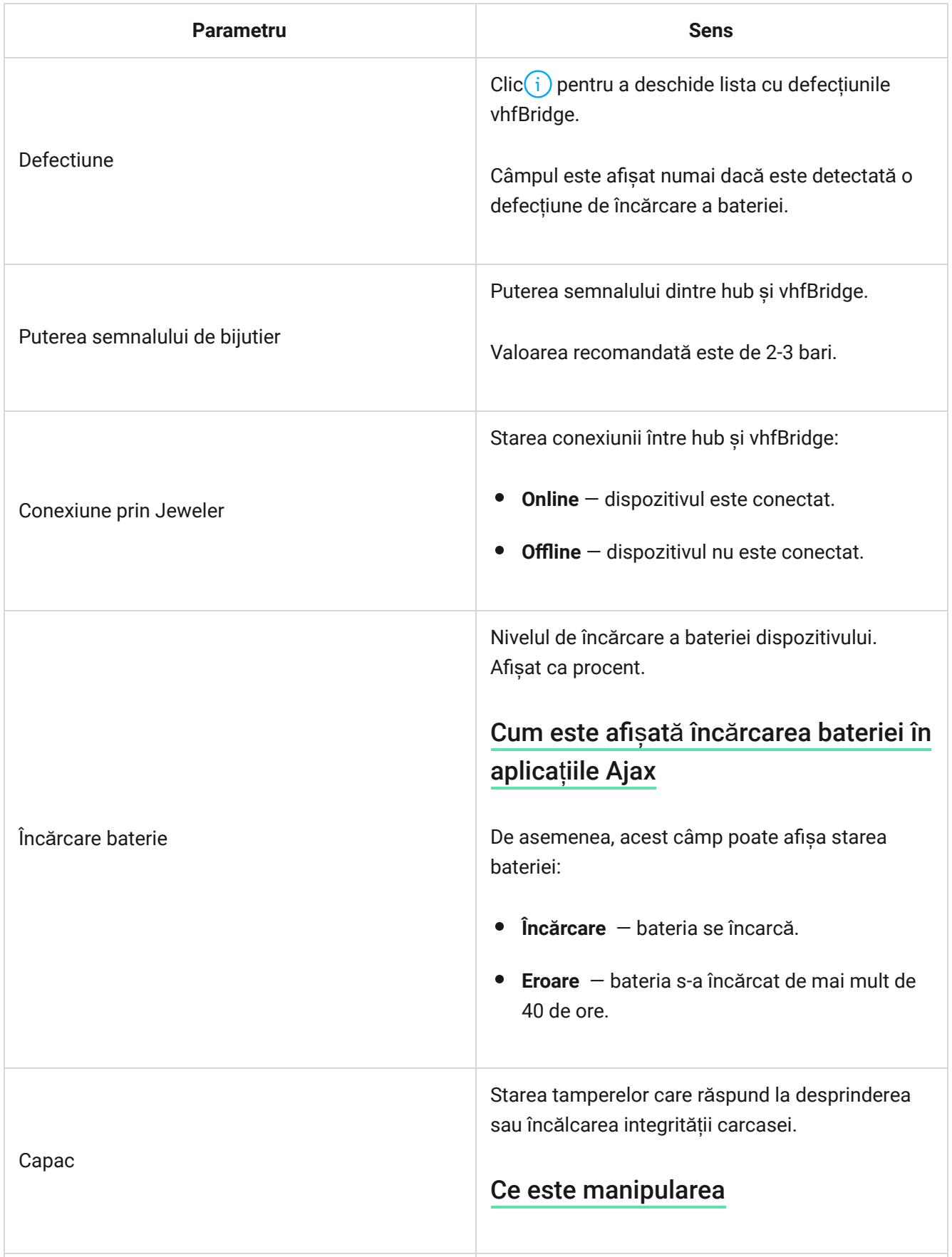

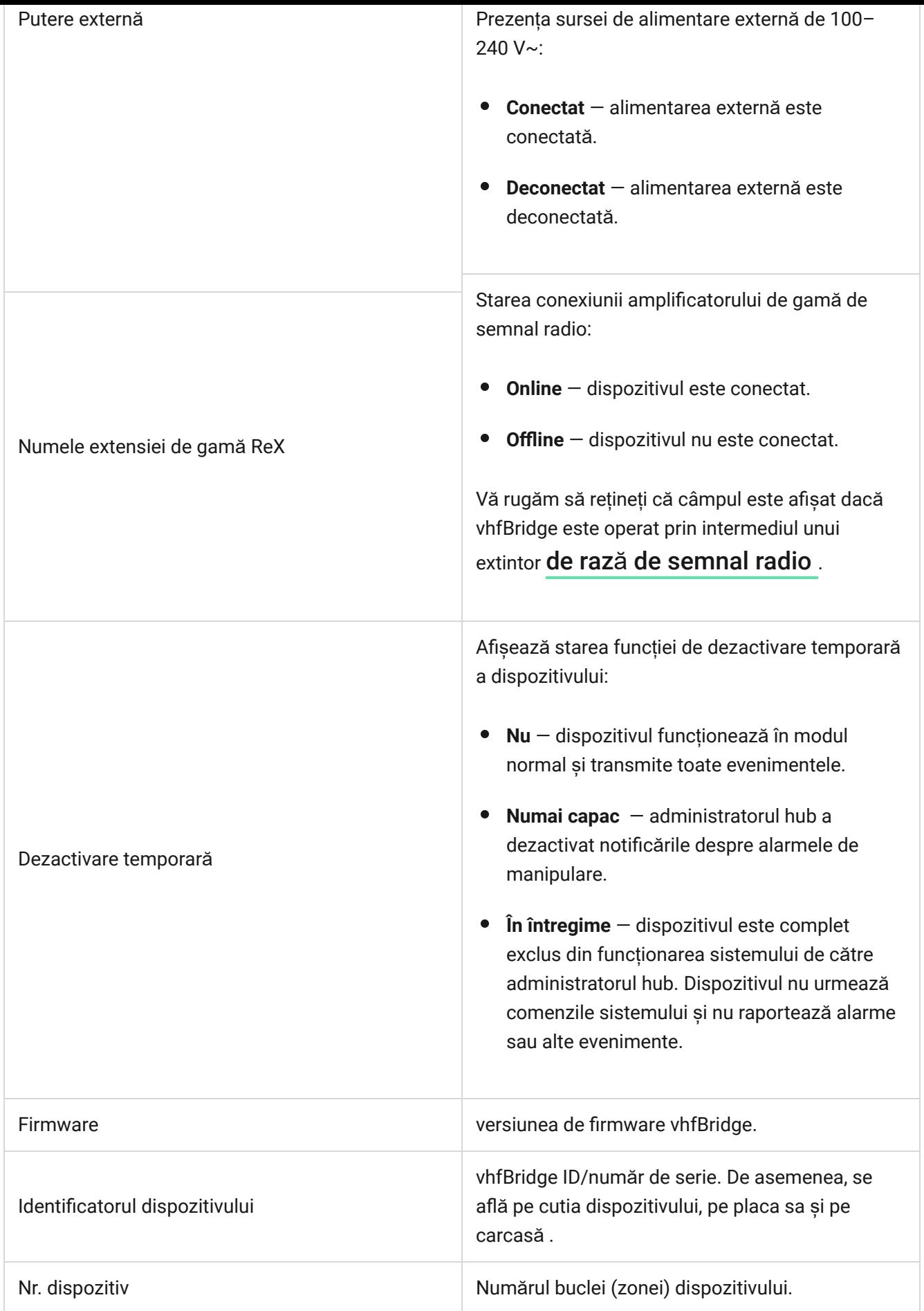

## setări vhfBridge

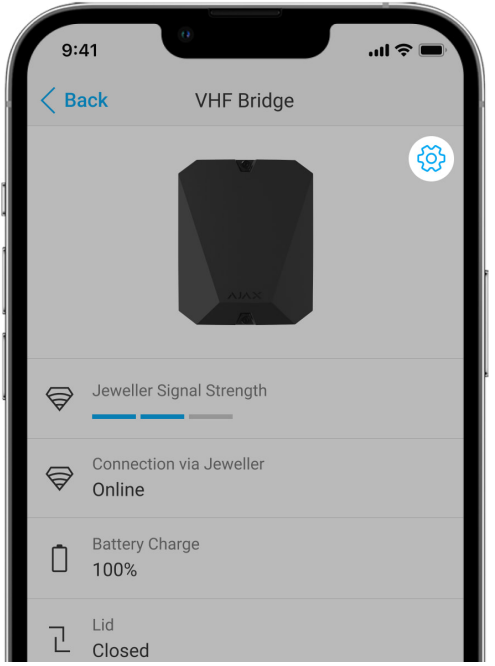

Setările pot fi modificate în aplicația Ajax:

- **1.** Accesați **Dispozitive** fila.
- **2.** Selectați vhfBridge din listă.
- **3.** Accesați Setări făcând clic pe pictogramă $\mathbb{\Im}$ în colțul din dreapta sus.
- **4.** Setați parametrii.
- **5.** Faceți clic pe **Înapoi** pentru a salva noile setări.

Vă rugăm să rețineți că, după editarea setărilor, ar trebui să faceți clic pe butonul **Înapoi** pentru a le salva.

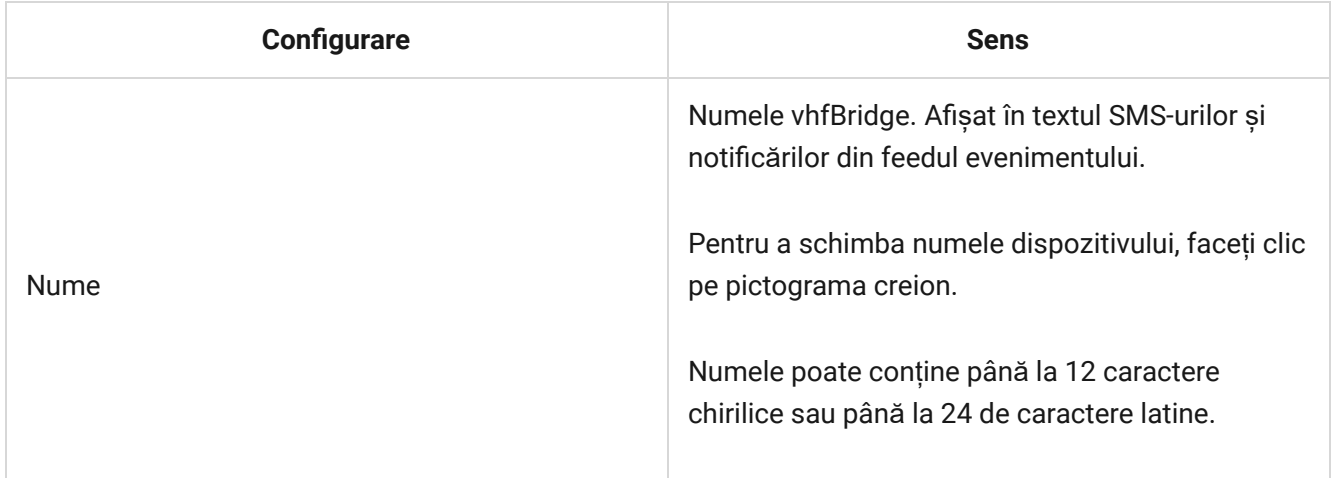

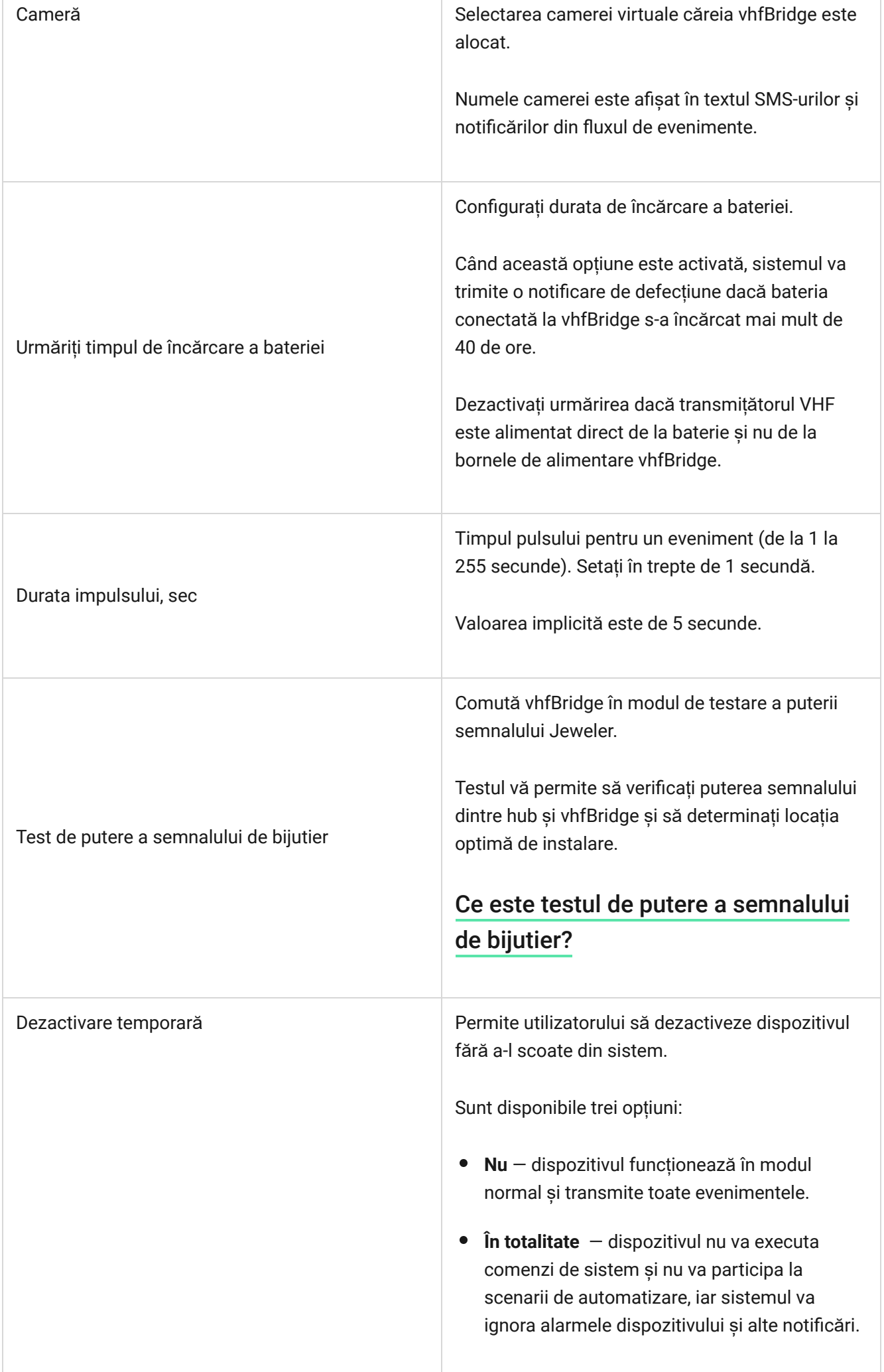

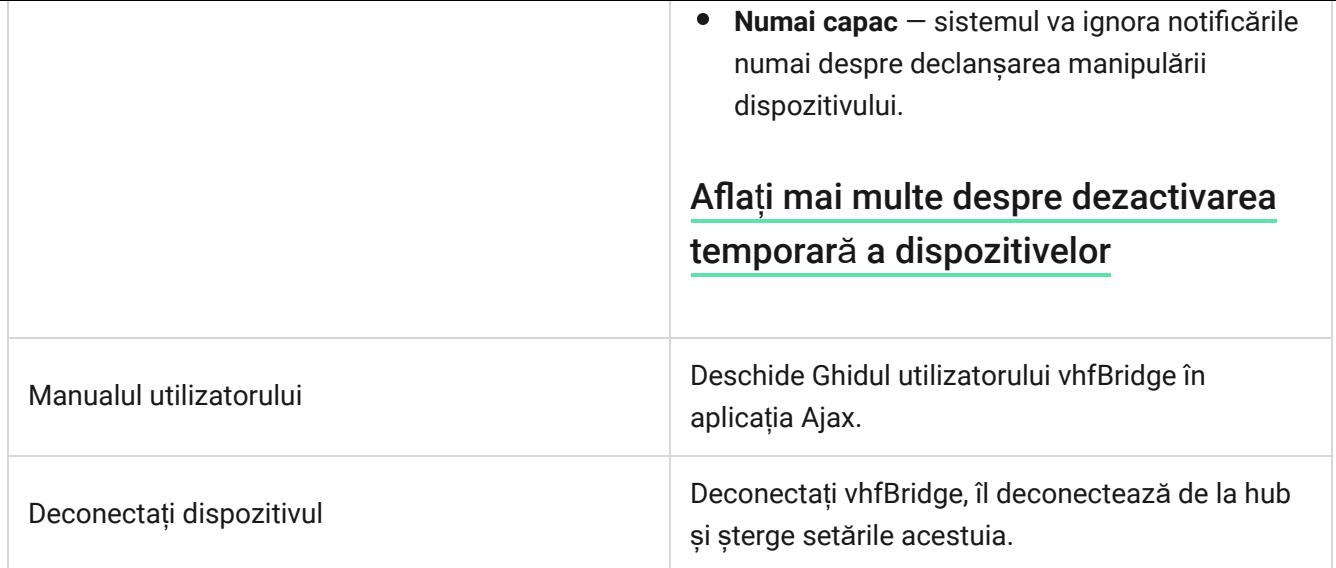

## Configurarea ieșirii vhfBridge

În mod implicit, ieșirile vhfBridge sunt configurate după cum urmează:

- Prima ieșire intruziune
- A doua ieșire buton de panică
- A treia ieșire defecțiune
- $\bullet$  A 4-a ieșire manipulare
- A 5-a ieșire pierderea sursei de alimentare vhfBridge
- A șasea ieșire pierderea de putere a hub-ului
- A 7-a ieșire bateria butucului este descărcată
- A 8-a ieșire pierderea comunicării între hub și vhfBridge

Setările ieșirilor pot fi modificate în aplicația Ajax:

- **1. Accesați Dispozitive** *d* fila.
- **2.** Găsiți vhfBridge în lista de dispozitive.
- **3.** Accesați meniul **Ieșiri** .
- **4.** Găsiți rezultatul în listă și accesați **Setările acesteia** făcând clic pe pictograma  $roată$  $\mathcal{O}$ .
- **5.** Setați parametrii.
- **6.** Faceți clic pe **Înapoi** pentru a salva noile setări.

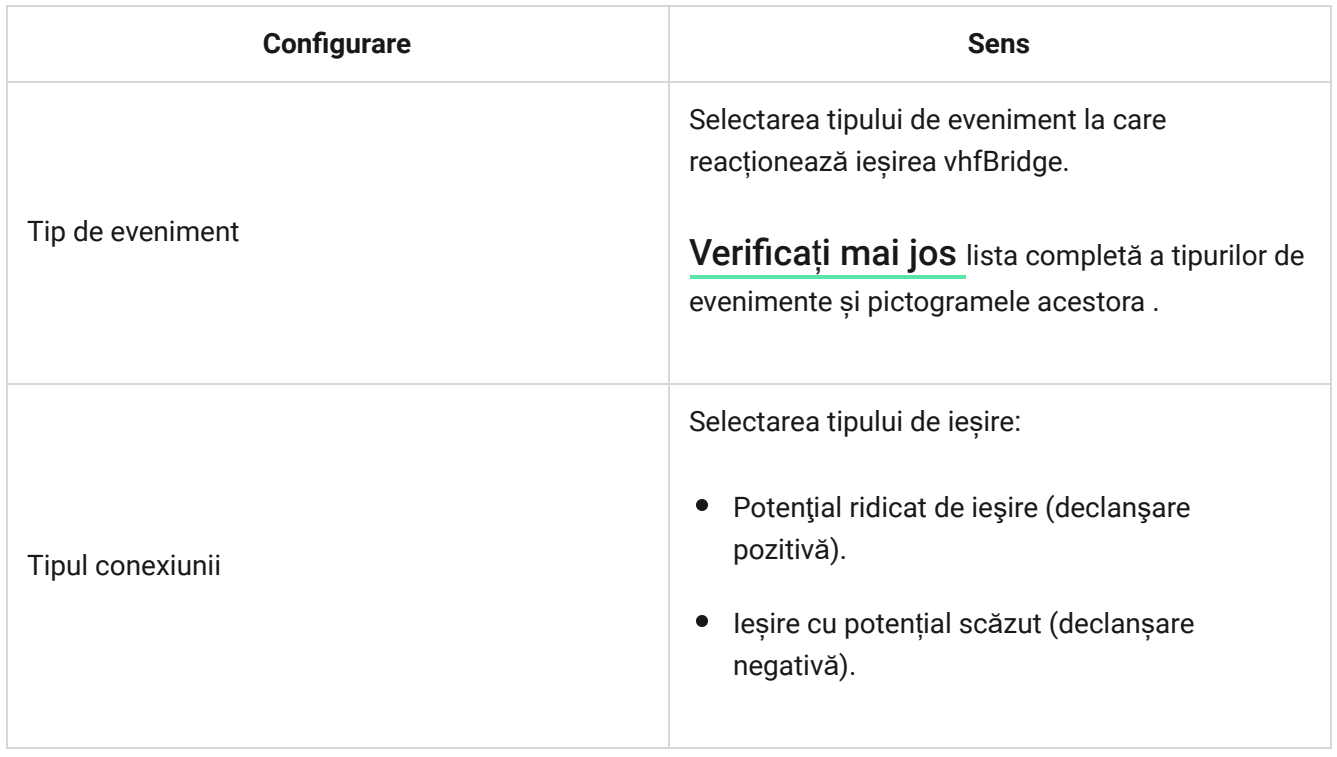

## <span id="page-16-0"></span>Tipuri de evenimente ale ieșirilor vhfBridge

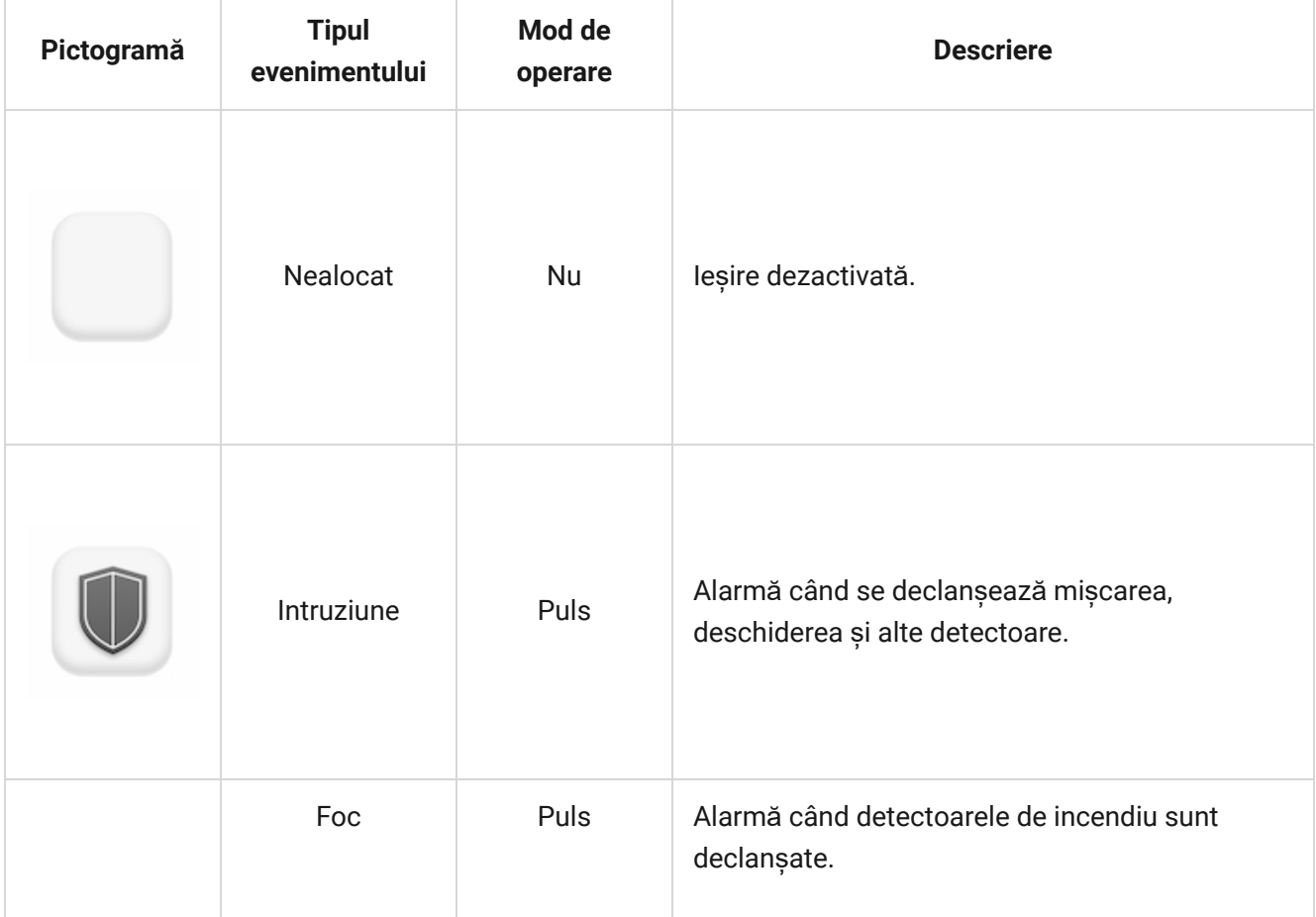

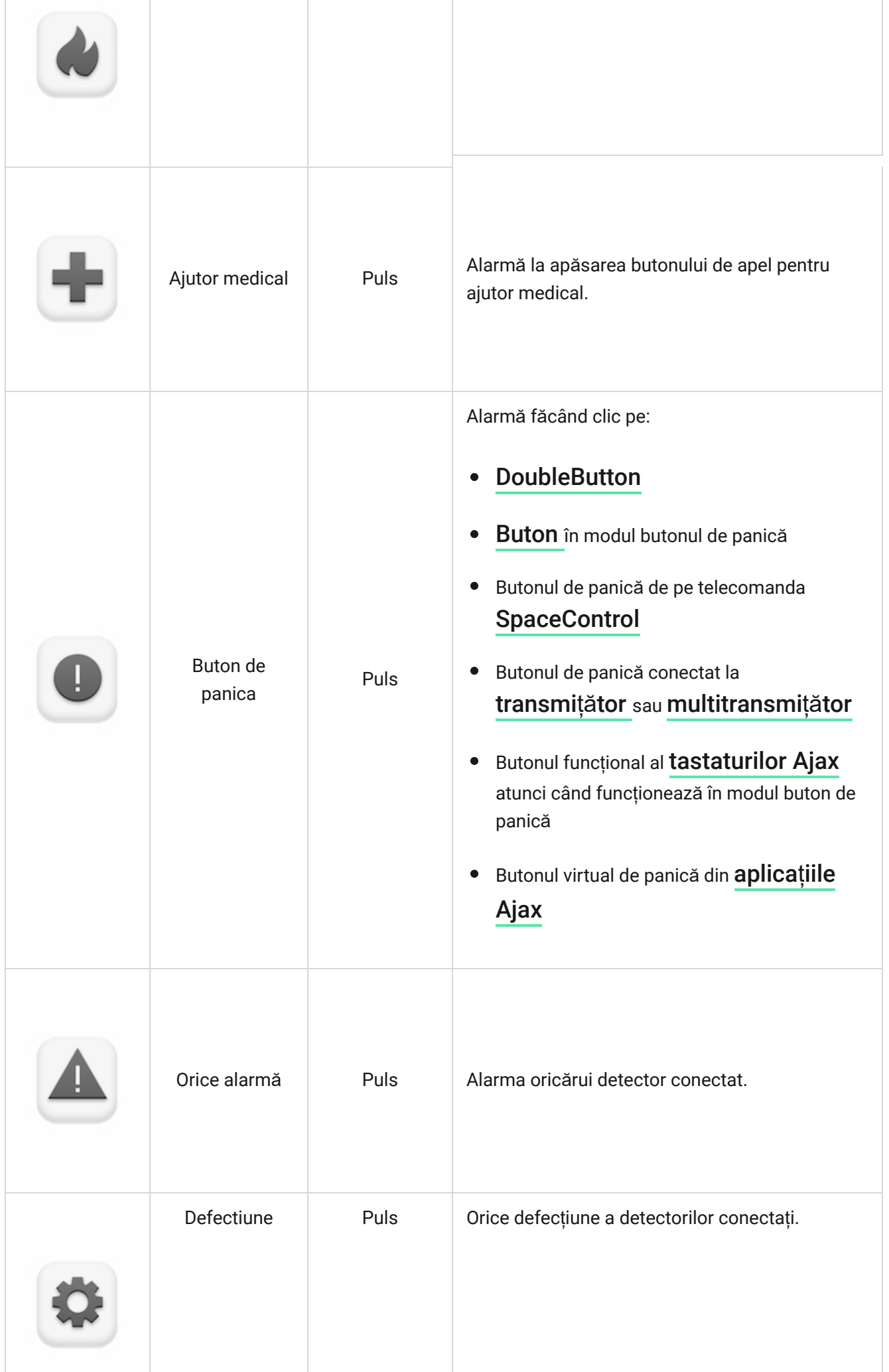

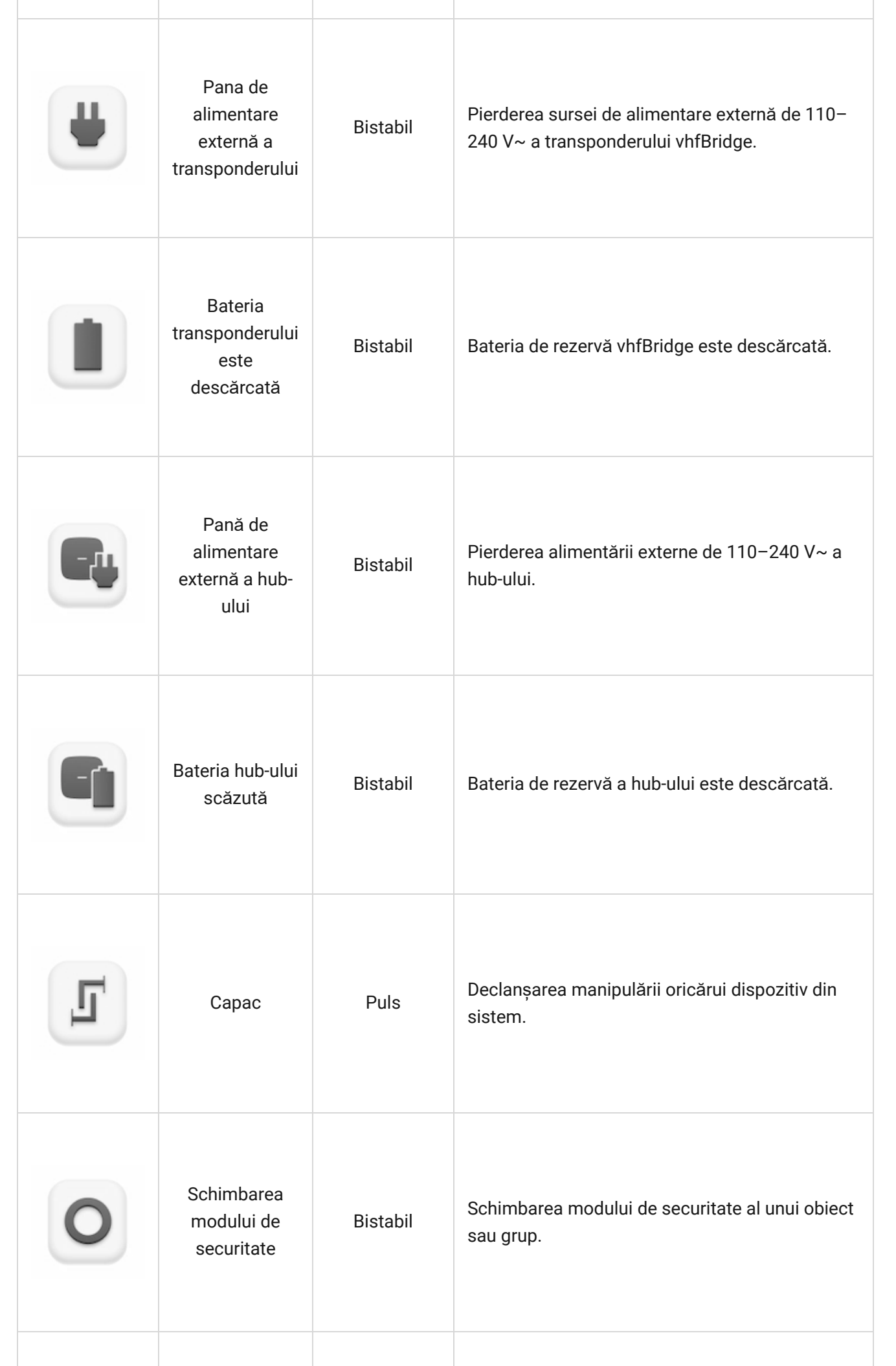

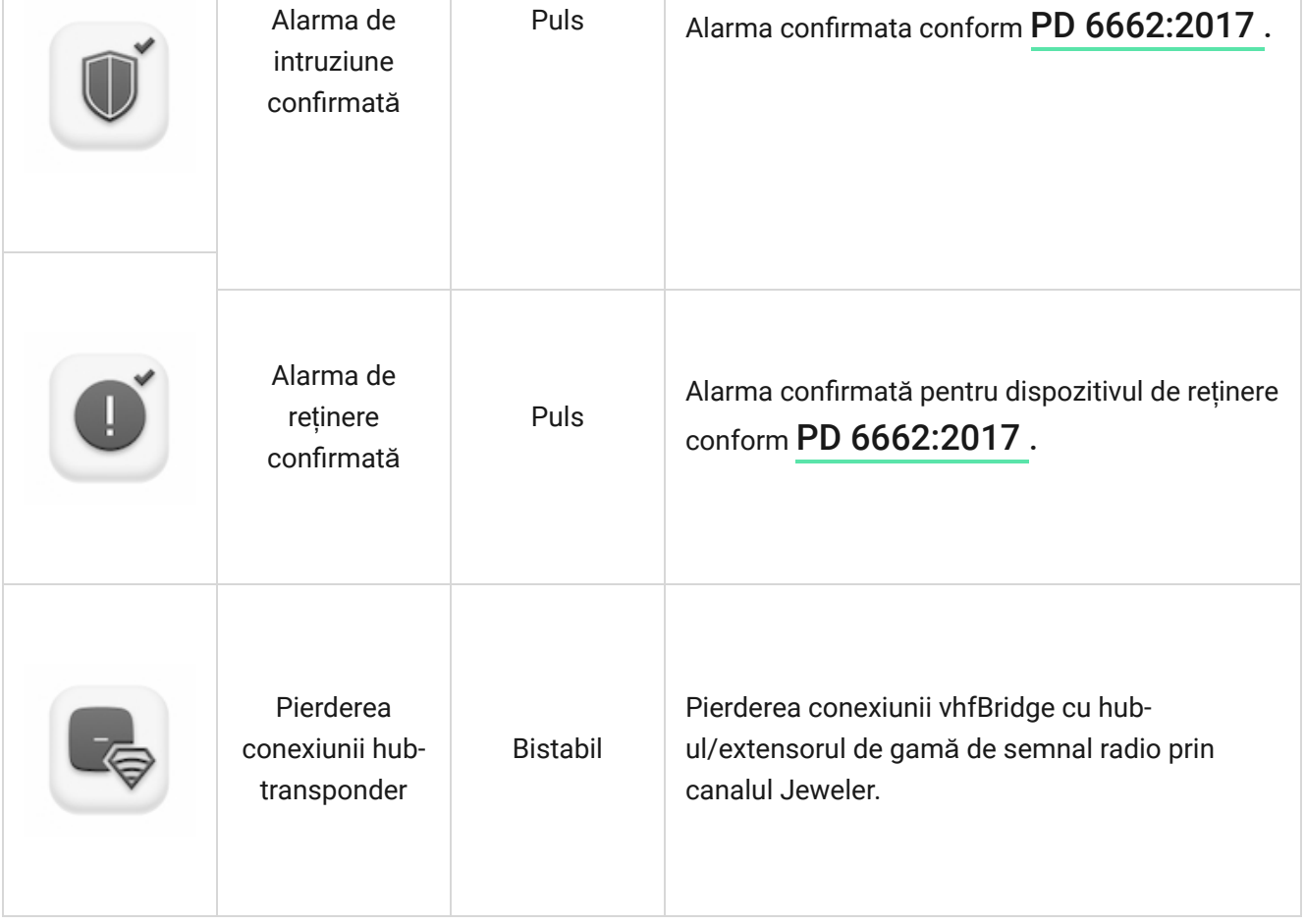

Timpul înainte de trimiterea unui eveniment privind pierderea comunicării între hub și vhfBridge către CMS se calculează cu următoarea formulă:

Interval de interogare "Hub  $-$  detector"  $\times$  30 de pachete nelivrate.

Cu valorile minime ale intervalului de interogare "hub  $-$  detector", un eveniment privind pierderea comunicării cu hub-ul este trimis către CMS în 6 minute.

## <span id="page-19-0"></span>Conectarea transmițătorului VHF la vhfBridge

#### Lista emițătoarelor VHF recomandate

- Transmițător de alarmă Hawk VHF (FSK Electronics)
- TX750C (RDC)

 $\mathbf{i}$ 

TR-41 (Puper)

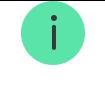

vhfBridge poate fi conectat la orice transmițător VHF cu intrări releu. Conexiunea prin UART, RS-485 și alte interfețe nu este acceptată.

#### Cum se conectează un transmițător VHF la vhfBridge

Când conectați transmițătorul VHF, nu răsuciți firele împreună, ci lipiți-le. Capetele firelor transmițătorului VHF, care vor fi introduse în bornele vhfBridge, trebuie să fie cositorite sau sertizate cu un manșon special.

- **1.** Opriți alimentarea vhfBridge (dacă alimentarea a fost conectată).
- **2.** Opriți vhfBridge.
- **3.** Selectați ieșirile vhfBridge la care doriți să conectați transmițătorul VHF.
- **4.** Trageți firele transmițătorului VHF în carcasa vhfBridge prin orificii.

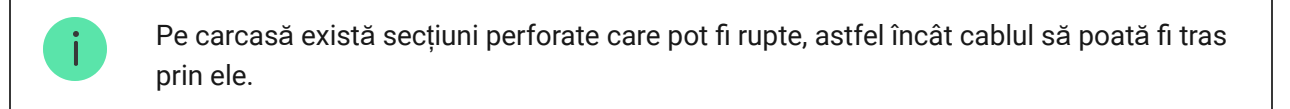

- **5.** Conectați transmițătorul VHF la ieșirile de control ale vhfBridge conform diagramei de cablare din Ghidul utilizatorului furnizat de producătorul transmițătorului VHF.
- **6.** Fixați cablul în siguranță la bornele vhfBridge folosind o șurubelniță dreaptă (slot PL 3.0).
- **7.** Conectați alimentarea la transmițătorul VHF.

Dacă un transmițător VHF necesită o alimentare de 12 V pentru a funcționa, acesta poate fi conectat la bornele de alimentare ale zonei corespunzătoare vhfBridge. Nu conectați sursa de alimentare externă la bornele de alimentare ale transmițătorului, deoarece acest lucru poate deteriora dispozitivul.

- **8.** Conectați alimentarea la vhfBridge.
- **9.** Porniți vhfBridge.

## testarea funcționalității vhfBridge

Testele de funcționare a modulului de integrare nu încep imediat, dar nu mai târziu de un singur interval de interogare "hub  $-$  detector" (36 de secunde cu setări standard de hub) . Puteți modifica perioada de interogare a dispozitivelor în meniul **Jeweler** din setările hub.

Testele sunt disponibile în meniul de setări al dispozitivului:

- **1.** Conectați-vă la aplicația Ajax.
- **2.** Accesați meniul **Dispozitive** .
- **3.** Selectați vhfBridge.
- **4.** Accesați Setări făcând clic pe pictograma roată $\ddot{\otimes}$ .

#### **Teste disponibile:**

[Test de putere a semnalului de bijutier](https://support.ajax.systems/en/what-is-signal-strenght-test/)

## Selectarea plasării vhfBridge

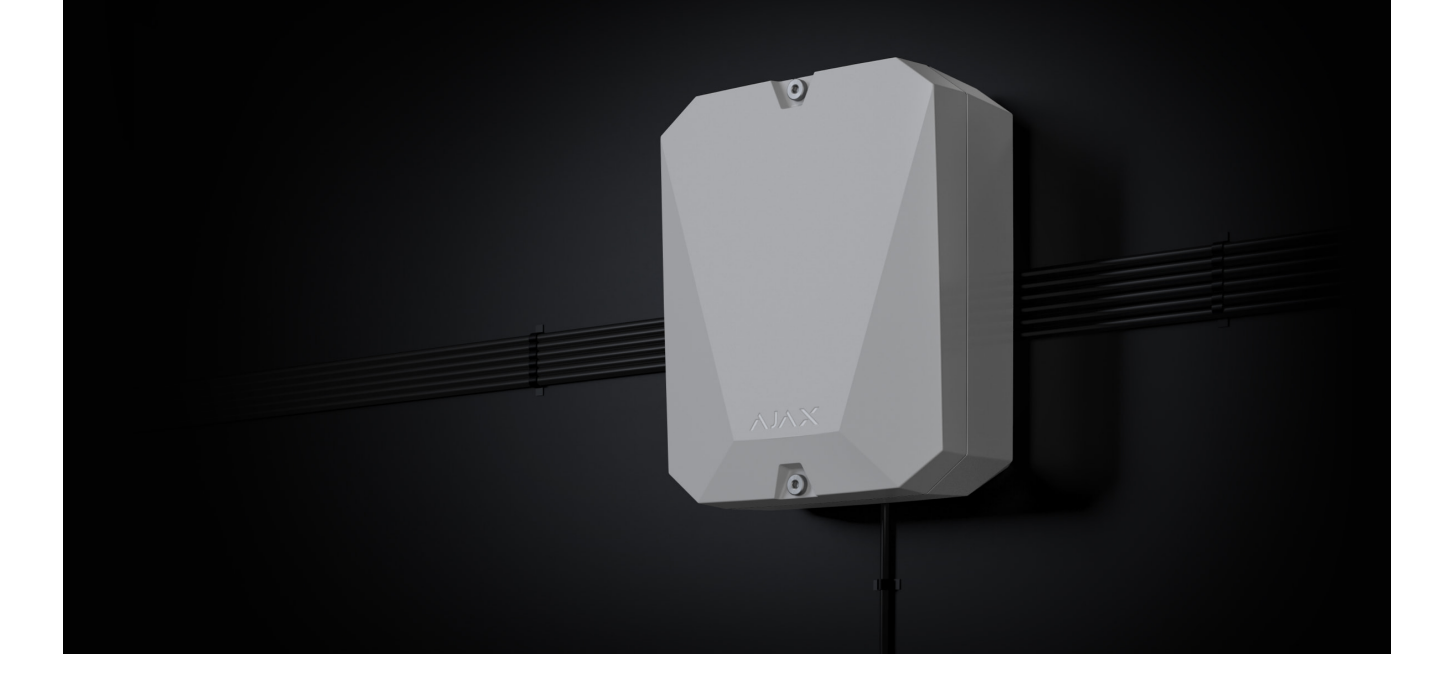

Amplasarea vhfBridge determină distanța acestuia față de hub și prezența între ele a obstacolelor care împiedică trecerea semnalului radio: pereți, construcții între podele sau obiecte de dimensiuni mari amplasate în încăpere.

> Asigurați-vă că verificați puterea semnalului la locul de instalare. Dacă puterea semnalului este scăzută (o singură bară), nu putem garanta o funcționare stabilă a sistemului de securitate. Cel puțin, mutați dispozitivul, deoarece repoziționarea chiar și cu 20 cm poate îmbunătăți semnificativ recepția semnalului.

Dacă se semnalează încă o putere slabă sau instabilă a semnalului după mutarea dispozitivului,utilizați extensia de rază a semnalului radio.

Atunci când alegeți locația de instalare, luați în considerare distanța dintre vhfBridge și transmițătorul VHF: lungimea cablului ar trebui să fie suficientă pentru conectare.

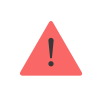

Distanța minimă dintre vhfBridge și transmițătorul radio este de 2 metri, iar distanța maximă este de 7 metri. Distanța minimă este necesară pentru a evita suprapunerea semnalului. Distanța maximă permisă va ajuta la evitarea atenuării semnalului în cablu.

Materialul și secțiunea transversală a cablului pentru conectarea unui transmițător VHF sunt determinate de cerințele producătorului și de curentul maxim. Toate cerințele pot fi găsite în manual sau de la serviciul pentru clienți al producătorului transmițătorului VHF.

### instalare vhfBridge

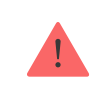

Înainte de a monta vhfBridge, asigurați-vă că ați selectat locația optimă corespunzătoare acestor instrucțiuni.

Carcasa transponderului trebuie montată pe o suprafață verticală. Dacă este instalatpe o suprafață orizontală, tamperul nu va funcționa atunci când cineva încearcă să demonteze transponderul.

#### **Pentru a instala vhfBridge:**

**1.** Scoateți capacul carcasei vhfBridge deșuruband șuruburile de jos și de sus cu cheia hexagonală inclusă.

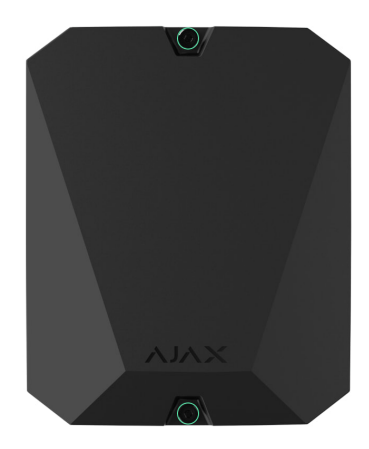

**2.** Scoateți placa vhfBridge din suporturi trăgându-le în lateral.

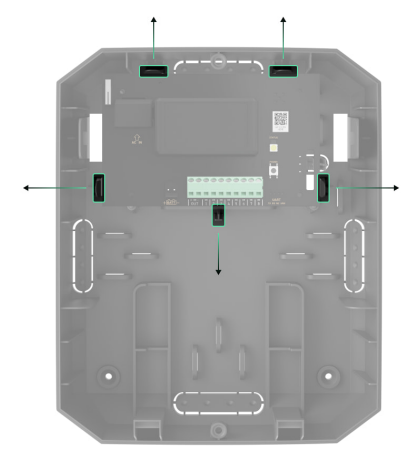

**3.** Pregătiți în avans deschiderile pentru cablu, spargerea cu grijă a părților perforate ale carcasei.

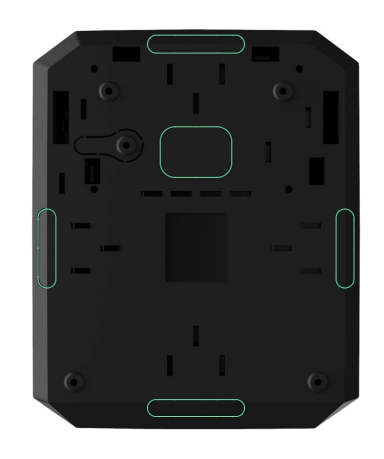

**4.** Fixați carcasa pe o suprafață verticală la locul de instalare ales folosind șuruburile incluse. La atașare, utilizați toate punctele de fixare de pe carcasă. Unul dintre ele, în partea perforată a monturii de deasupra tamperului, este necesar pentru a declanșa tamperul pe spatele plăcii în cazul încercării de a rupe carcasa de pe suprafață.

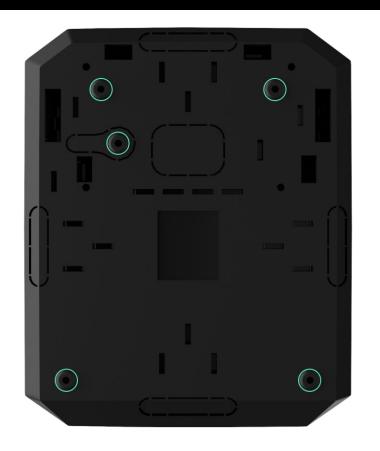

- **5.** Treceți cablurile în carcasa transponderului prin orificiile făcute anterior.
- **6.** Instalați placa vhfBridge în carcasa de pe rafturi.

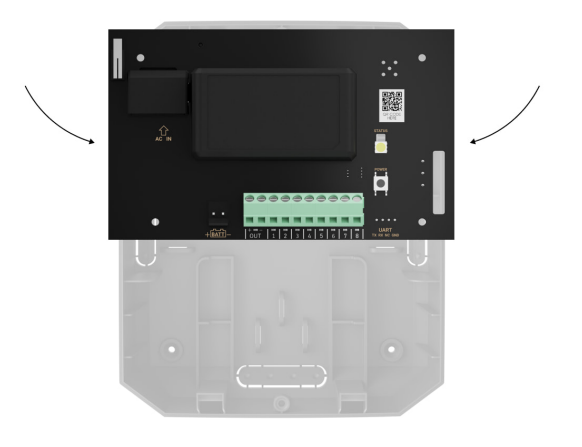

- 7.Conectați transmițătorul VHF la vhfBridge . Urmați polaritatea și ordinea de conectare a firelor. Fixați bine conductoarele la bornele.
- **8.** Asigurați cablul cu coliere de cablu folosind suporturi speciale în interiorul carcasei.

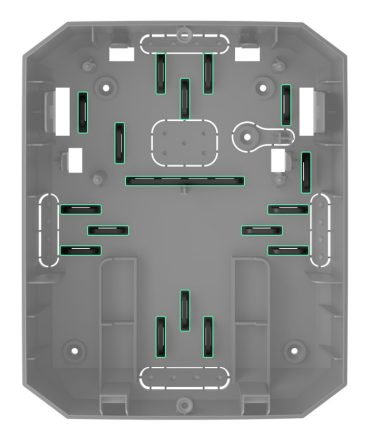

**9.** Instalați o baterie de rezervă de 12 V⎓ pe suporturile speciale din carcasă. Vă rugăm să rețineți că vhfBridge nu poate fi conectat la surse de alimentare terțe.

> Vă recomandăm să utilizați o baterie de 12 V⎓ de 4 sau 7 Ah. Pentru astfel de baterii, sunt proiectate suporturi speciale în carcasă. De asemenea, puteți utiliza baterii similare cu o capacitate diferită, de dimensiunea potrivită și cu un timp de încărcare de cel mult 30 de ore. Dimensiunile maxime ale bateriei care urmează să fie instalată în carcasă sunt 150 × 65 × 94 mm, iar greutatea este de 5 kg.

**10.** Conectați o baterie de rezervă la bornele plăcii conform diagramei de cablare de mai jos (utilizați cablul inclus). Urmați polaritatea și ordinea de conectare a firelor. Fixați bine conductoarele la bornele.

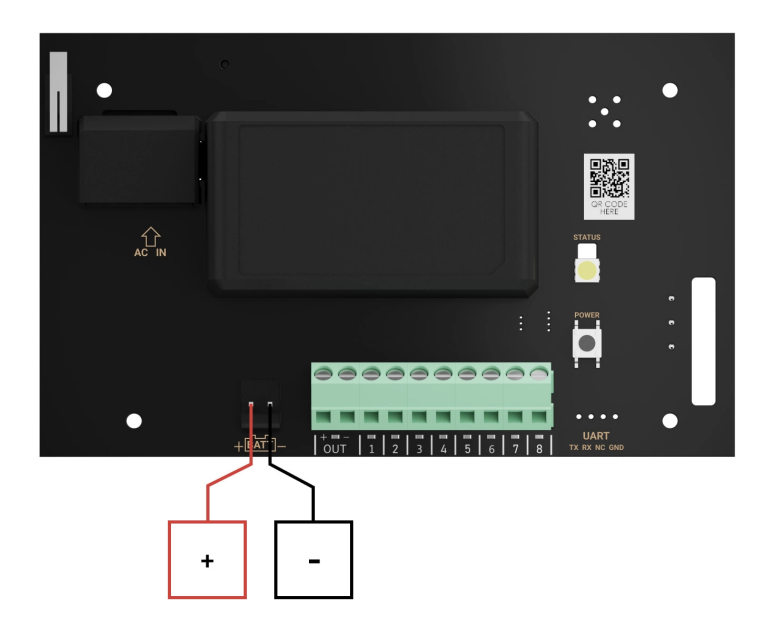

- **11.** Conectați sursa de alimentare externă de 100–240 V~.
- **12.** Adăugaț[i un modul de integrare în sistem](#page-7-0) .
- **13.** Montați capacul pe carcasă și fixați-l cu șuruburile incluse.
- **14.** Testați vhfBridge și transmițătorul VHF conectat.

### Nu instalați vhfBridge

- În aer liber. Procedând astfel, dispozitivul poate funcționa defectuos sau nu funcționează corect.
- Aproape de obiecte metalice sau oglinzi (de exemplu, într-un dulap metalic). Ele pot ecrana și atenua semnalul radio.
- În interiorul spațiilor cu temperatură și umiditate în afara limitelor admise. Procedând astfel, dispozitivul poate funcționa defectuos sau nu funcționează corect.
- La o distanță mai mică de 1 metru de hub sau de extindere a autonomiei. Acest lucru ar putea duce la pierderea conexiunii cu hub-ul.
- La o distanţă mai mică de 2 metri de emiţătorul VHF . Distanța minimă este necesară pentru a evita suprapunerea semnalului
- La o distanță mai mare de 7 metri de transmițătorul VHF. Distanța maximă permisă va ajuta la evitarea atenuării semnalului în cablu.

### întreținere

Verificați regulat funcționalitatea vhfBridge. Frecvența optimă a controalelor este o dată la trei luni. Curățați carcasa de praf, pânze de păianjen și alți contaminanți pe măsură ce ies. Utilizați o cârpă moale, uscată, potrivită pentru îngrijirea echipamentului. Nu utilizați substanțe care conțin alcool, acetonă, benzină și alți solvenți activi pentru a curăța dispozitivul.

## Specificatii tehnice

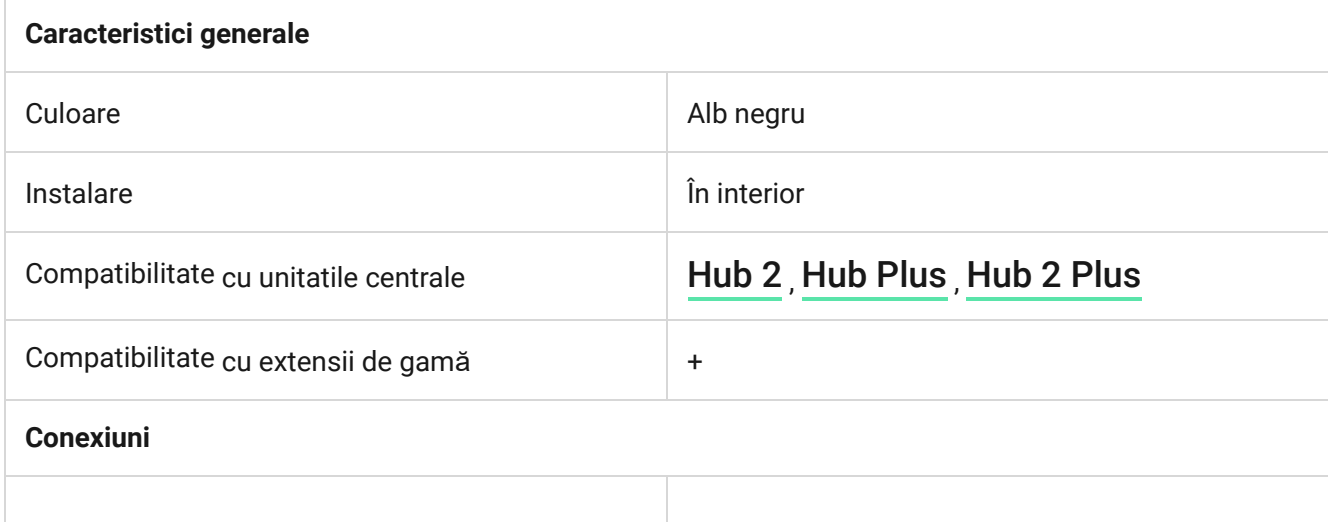

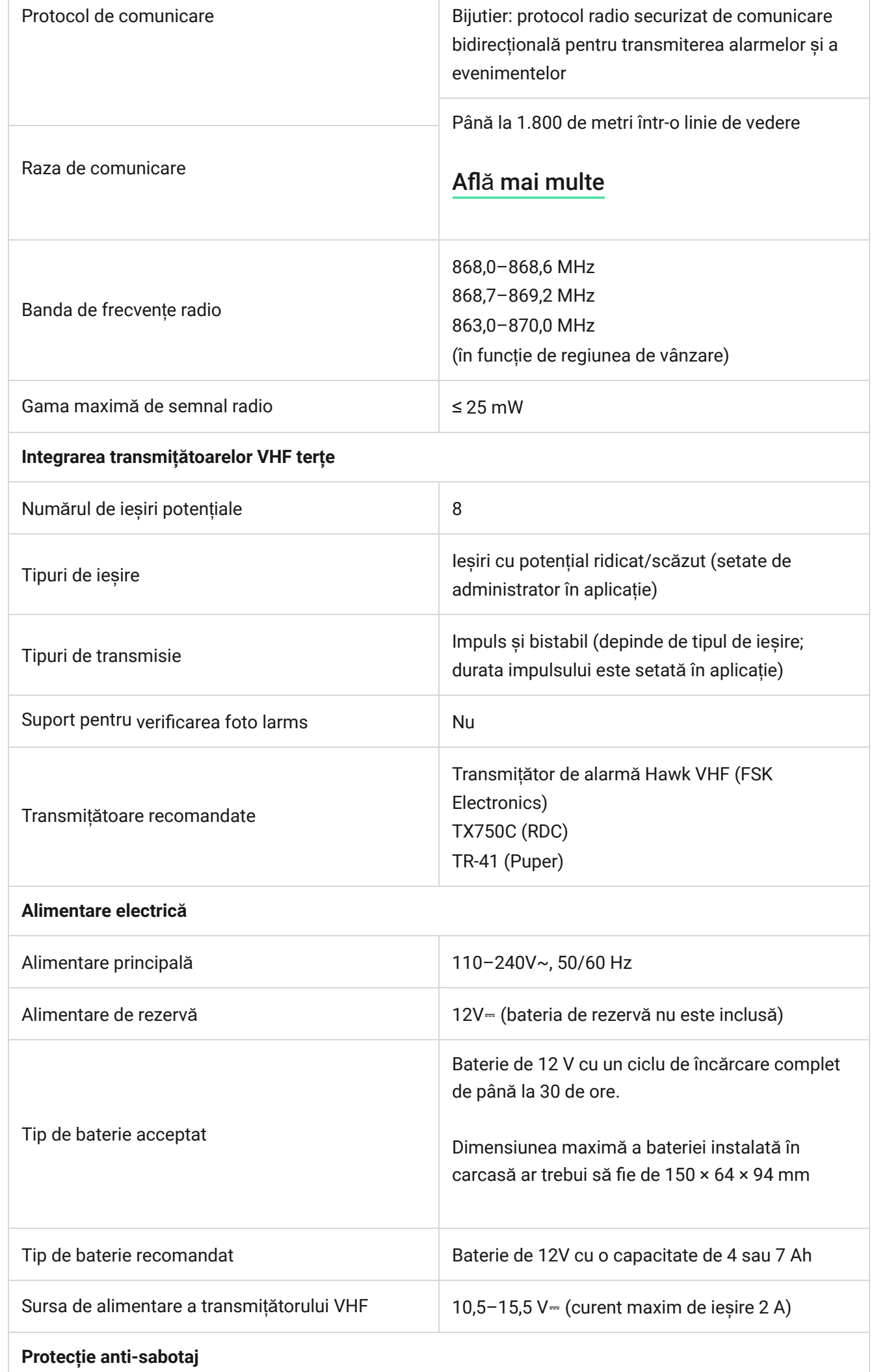

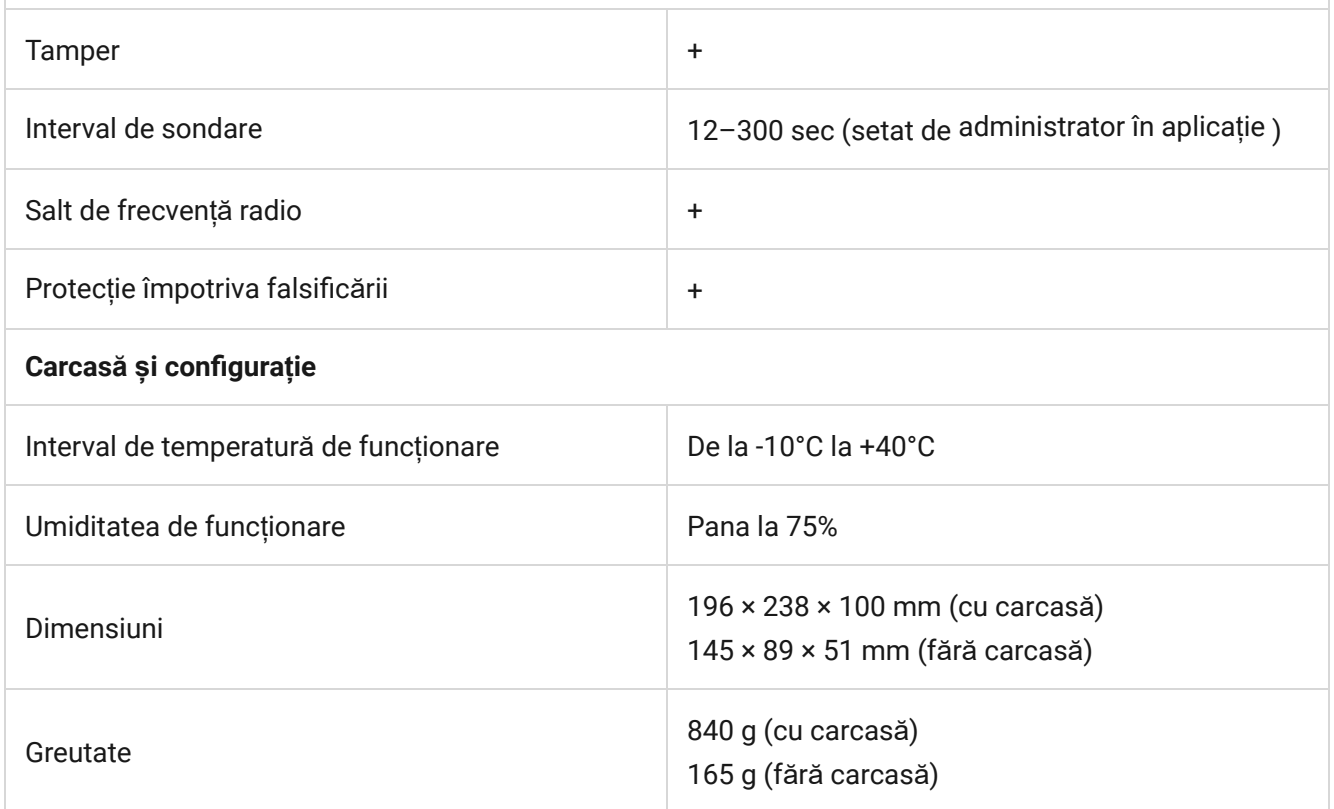

### Set complet

- **1.** vhfBridge.
- **2.** Cablu de alimentare.
- **3.** Cablu de conectare a bateriei de 12 V.
- **4.** Kit de instalare.
- **5.** Carcasă (depinde de configurație).
- **6.** Ghid de inițiere rapidă.